## **1. Latinovits**

Latinovits Zoltán korának színészóriása volt. Bár nem mindig engedték tehetségéhez méltó helyen játszani, mégis kitörölhetetlen nyomot hagyott az utókorra. Színpadon már nem találkozhatunk vele, de számtalan filmjét láthatjuk a televíziókban vagy érhetjük el videomegosztókon. Ebben a feladatban a Latinovits Zoltánra emlékező dokumentumot és egy filmjét bemutató lapot kell elkészítenie az alábbi leírás és minta alapján. Munkájához használja fel az *lz.txt* és *lz\_film.txt* UTF-8 kódolású szövegállományt, amelyek közül az utóbbi tabulátorokkal tagolt, valamint a *latinovits.jpg* és az *isten\_hozta.jpg* képállományt!

1. Hozza létre szövegszerkesztő program segítségével a *latinovits* és a *film* állományokat a program alapértelmezett formátumában a források felhasználásával! A dokumentumokban ne legyenek felesleges szóközök és üres bekezdések!

A *latinovits* dokumentumot a minta és az alábbi leírás alapján készítse el az *lz.txt* állomány felhasználásával!

*A dokumentum elkészítése során az alsó és a felső margók méretét, a betűtípust, a szövegben alkalmazott térközt és sorközt – ahol a feladat mást nem kér – úgy válassza meg, hogy a dokumentum ne legyen hosszabb 4 oldalnál!* 

- 2. Legyen a dokumentum álló tájolású és A4-es lapméretű! A szövegtükör szélességét állítsa 14 cm-re úgy, hogy a bal oldali margó 1 cm-rel legyen szélesebb a jobb margónál! Az alsó és a felső margó mérete egyezzen meg!
- 3. Az oldalszámokat a mintának megfelelően az összes oldalon azonos helyre készítse el!
- 4. A forrásban található \* karaktereket cserélje gondolatjelre!
- 5. A dokumentumban mindenhol ugyanazt a talpas betűtípust használja! A szöveg 24, 14 és 12 pontos méretű karakterekkel jelenjen meg! A negyedik oldalon a filmeket 11 pontos karakterekkel készítse el!
- 6. Ebben a dokumentumban a szürke hátterű bekezdéseket kivéve a következőképpen végezze el a formázást! Az azonos szerepű bekezdéseknél pontosan egyező beállításokat használjon! A leírásban nem szereplő jellemzőket olvassa le a mintáról!
	- a. A három cím esetén biztosítsa, hogy mindegyik új oldalra kerüljön!
	- b. A születési és halálozási adatok előtt és után használjon 18 pontos térközt! Alkalmazzon félkövér betűstílust!
	- c. "*Az összeférhetetlen*" cím után található visszaemlékezés bekezdéseinél és kizárólag ott – használjon első soros behúzást!
	- d. A visszaemlékezés bekezdései közé állítson be térközt!
	- e. A visszaemlékezés végén a szerző és a hivatkozás legyen jobbra zárt!
	- f. A negyedik oldalon a táblázatos elrendezést 7 és 14 cm-hez beállított tabulátorpozíciók segítségével alakítsa ki a mintának megfelelően!
- 7. Az első oldalon a színész képét szövegtükör szélességűre nagyítva helyezze el!
- 8. A szürke hátterű bekezdésekben az idézeteket dőlten formázza! Az igazítást és a térközöket a minta alapján állítsa be! A vers teljes szövege egy bekezdésbe kerüljön!

*A feladat folytatása a következő oldalon található.* 

9. A negyedik oldalon az *lz\_film.txt* állományban szereplő film sorát karakterformázással emelje ki!

10. A leírásban nem szereplő formázásokat a minta alapján végezze el!

A *film* dokumentumot a mintának megfelelő módon az alábbi leírás alapján készítse el az *lz\_film.txt* állomány felhasználásával! A minta egy másik Latinovits-film adatait tartalmazza.

- 11. Legyen a dokumentum A5-ös lapméretű!
- 12. A filmnek csak azon adatait használja fel, amelyek a mintaként megadott film esetén is szerepelnek!
- 13. A dokumentumban mindenhol ugyanazt a talp nélküli betűtípust használja! A filmcím sora 14 pontos méretben jelenjen meg, a többi szöveg 12 pont méretű legyen!
- 14. A filmcím és a leírás sora alatt készítsen egy táblázatot a következő jellemzőkkel:
	- a. legyen 2-soros, 2-oszlopos, szövegtükör szélességű,
	- b. szegély nélküli,
	- c. az első oszlop szélessége legyen 6 cm,
	- d. a második sor cellái legyenek egyesítettek,
	- e. az egyesített cella alsó és felső margója legyen 0,4 cm!
- 15. Az első cellába beszúrt kép legyen 5 cm széles, és igazítsa vízszintesen középre!
- 16. A táblázat tartalmát és formáját a minta alapján alakítsa ki!

## **Minta:**

A *film* dokumentum (a külső szegély a lap szélét jelöli)

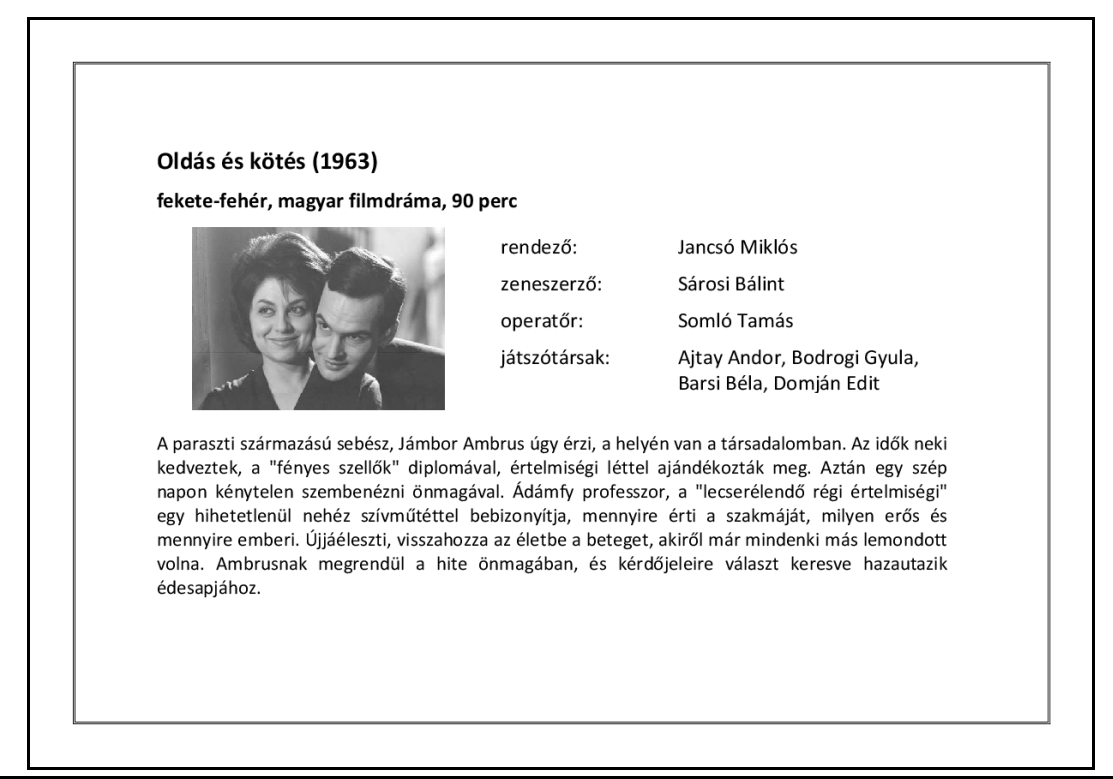

**40 pont** 

## **Minta a Latinovits feladathoz:**

A *latinovits* dokumentum (az első képen az első oldal teljes egészében látható, a szegély a lap szélét jelöli. A többi kép egy-egy lényeges részletet mutat, sorrendben: a 2. oldal teteje, a 3. oldal alja, a 4. oldal teteje):

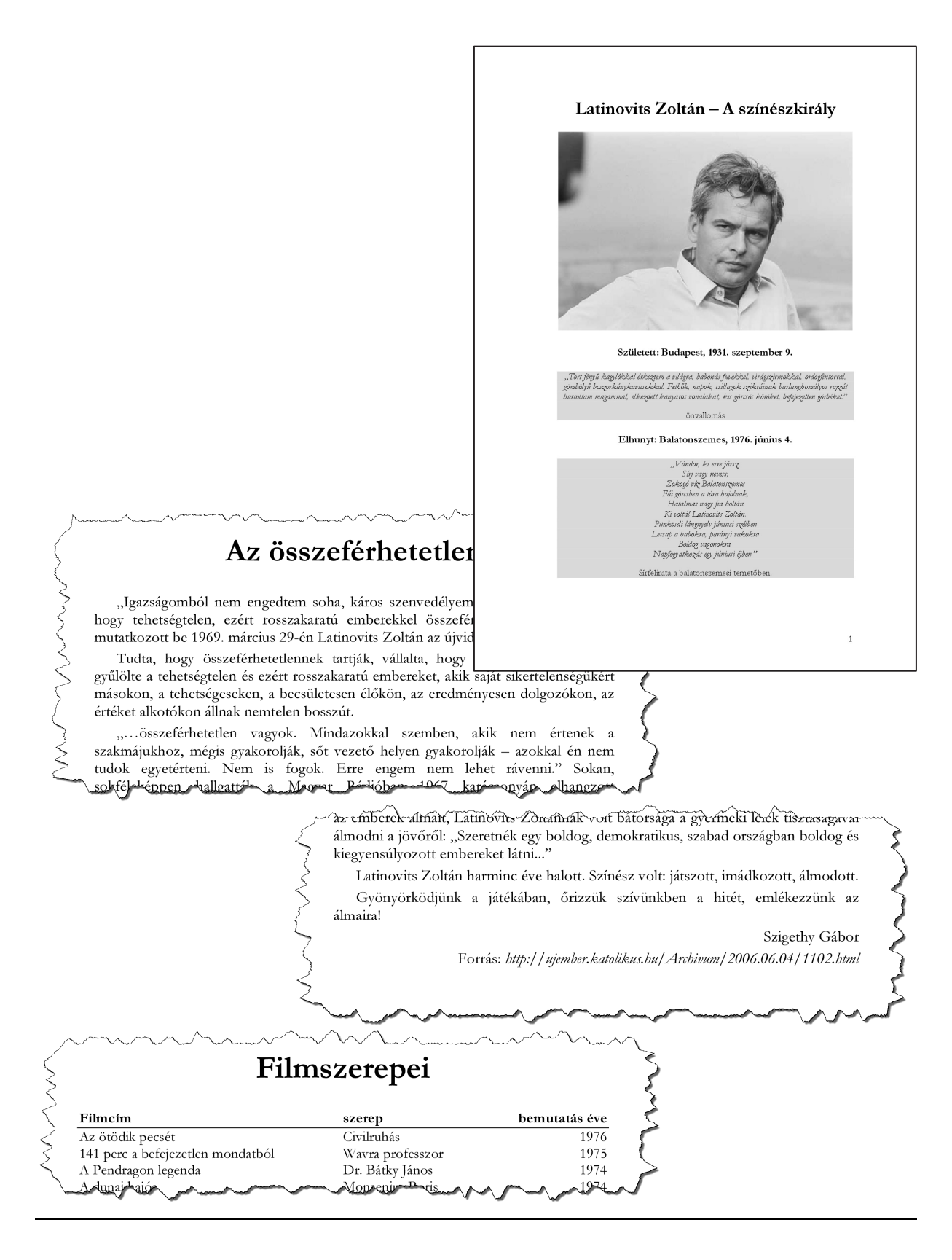